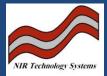

## Introduction:

For seven years, Wga\_Test.exe software have been run on Window PC to provide Communication between Cropscan2000, NIT-38 and FOP-38 Analysers to download and upload files.

It was developed to run on Window 95/98/Me PCs and has been successfully used by in-house and endusers to communicate with Cropscan2000, NIT-38 and FOP-38 Analysers until Window XP toke over the Desktop Office/Lab Environment.

As Wga\_Test.exe was developed and tested on Window 95/98/Me PC, it has encountered some problems when it runs on Window XP Platform due to the complexity of new Window XP processes running in the background.

When Wga\_Test.exe runs on Window XP, it often has problems in communication with Cropscan 2000 and results in Timeout Error Messages. The problems occur only on PC with Pentium microprocessor version earlier than Multithread. Version of PC not running Multithread in the background compete with Wga\_Test.exe for Serial Comm Port. With Pentium Multithread PC which allows the background processes running faster, Wga\_Test.exe can communicate successfully and reliably with Cropscan2000, NIT-38 and FOP-38 Analysers for all its functions of Hardware Diagnostic, Upload/Download the Exe, Calibration, Results files.

This note explains which PC Platforms can run WgaTest.exe and how to check the PC configuration when it run into problems with Window XP.

PC Platform that run Wga\_Test.exe to communicate with Cropscan2000

------

There are three files on the floppy disk provided with each instrument; WGA\_Test.exe – a file transfer and hardware diagnostic program. BCCW.dll – a dll file required to link the PC to the analyser. Llremote – a DOS program that allows file transfer between a PC and the analyser.

Copy the BCCW.dll file to the Windows\System32 directory. Copy WGA\_Test.exe and Llremote to the C:\wga\ directory. You will need to create the Wga directory on your C drive.

1. Window 95/98/Me on Pentium Personal Computer have been tested to run Wga\_Test.exe reliably ir communication with Cropscan2000, NIT-38 and FOP-38 Analysers. You can run Hardware Diagnostic an Up/Download files.

2. Window NT/2000/XP on Personal Computers which do not have Pentium 4-MultiThread processor It is not possible to run Wga\_Test.exe on the earlier PC versions.

3. Window NT/2000/XP on Personal computers using Pentium 4-Multithread. Recent tests show that although there are still some drop outs, Wga\_test.exe does work. You must ensure that the BCCW.dll file is loaded into your Windows\System32 directory. To check you PC for Pentium 4-Multithread, turn the PC Off then On. During Boot UP press the F2(Note that different PC manufacturers may use a different key) key along the top of the keypad. The screen should show a list of parameters and operating options for the PC. The first page will show Processor description. It should tell you which Pentium microprocessor is in use. Look for the word Multithread. Otherwise contact your PC vendor and ask for clarification of the processor used in your PC.

NIR Technology Systems 366 Edgar Street, Condell Park, NSW, 2200, Australia Tel: 612 9708 5068, Fax: 612 9708 5537 Email: <u>nirtech@nirtech.net</u>, Web: www.nirtech.net